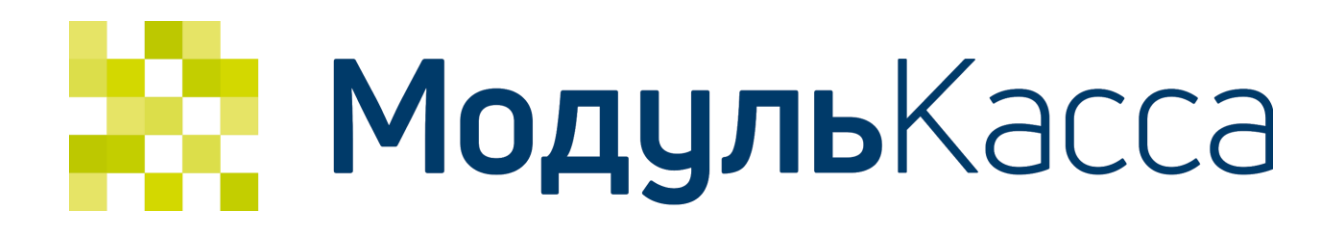

# API получения внешних заказов от внешних сервисов

# <span id="page-1-0"></span>Оглавление

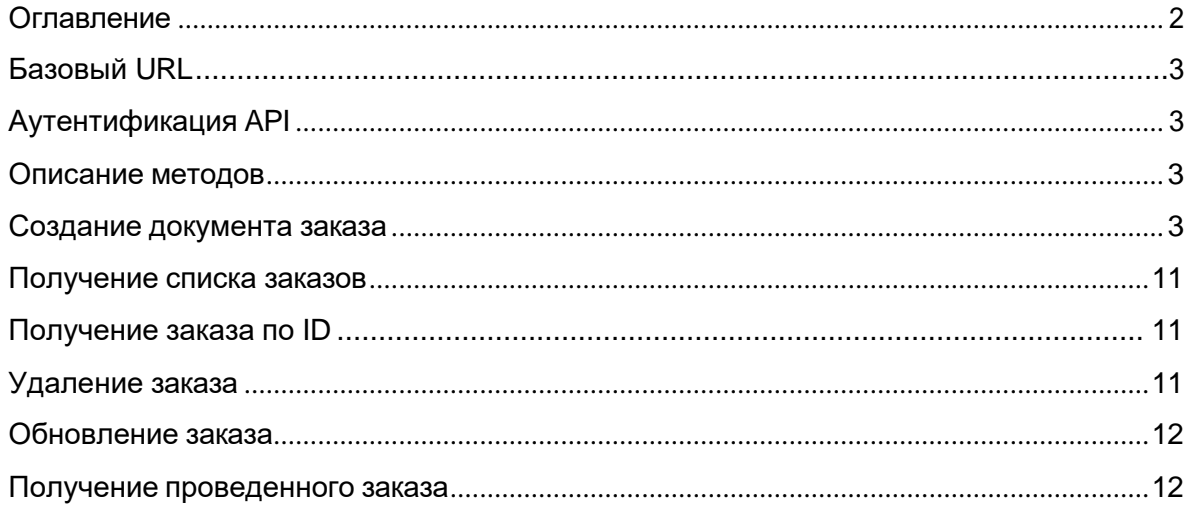

# <span id="page-2-0"></span>Базовый URL

В качестве базового URL для выполнения запросов служит следующий адрес: https://my.modulkassa.ru/api <https://service.modulpos.ru/api>

# <span id="page-2-1"></span>Аутентификация API

Для аутентификации API клиента используется Basic аутентификация, где используются следующие параметры: login – логин пользователя в Личном Кабинете (e-mail, указанный при регистрации) password – пароль пользователя в Личном Кабинете

# <span id="page-2-2"></span>Описание методов

<span id="page-2-3"></span>Создание документа заказа

## **Метод POST**

https://service.modulpos.ru/api/v2/retail-point/<retail-point-uuid>/order

Внешний сервис создает документ на основе заказа, формируя из него структуру, как описано ниже:

```
{
  "id": "4f4c789c-3863-41d3-aea9-c35b5a9e7f18", 
  "documentNumber": "Заказ - 1", 
 "documentType": "SALE",
 "documentDateTime": "2019-09-18T14:41:04+07:00",
  "customerContact": "+71234567890", 
  "description": null,
  "retailPointId": null, 
 "prepaid": false, 
  "inventPositions": [
    {
       "barcode": null, 
       "inventCode": null, 
       "marked": false, 
       "productMark": null, 
       "name": "Молоко Лебедевское, 2,5%", 
       "description": null,
       "measure": "pcs", 
       "price": 56,
       "minPrice": 0,
       "quantity": 1, 
       "vatSum": null, 
       "sumWithVat": null, 
       "vatTag": 1102,
```

```
"taxMode": "COMMON", 
       "inventoryType": "INVENTORY", 
       "originCountryCode": null, 
       "customsDeclarationNumber": null, 
        "agentInformation": {
          "tags": [], 
          "contractorInn": null, 
          "contractorPhone": null, 
          "contractorName": null,
          "transferOperatorPhone": null, 
          "operation": null,
          "phone": null, 
          "commissionAgentPhone": null, 
          "transferOperatorName": null, 
          "transferOperatorAddress": null, 
          "transferOperatorInn": null
       }
    }
  ],
  "remoteId": null, 
  "responseURL": null, 
  "clientInformation": {
     "name": "ФИО Клиента", 
     "documentNumber": "1234 123456",
     "inn": "115272538160"
  }
}
```
Таблица 1. Описание полей структуры заказа

| Наименование     | Тип              | Обязательно | Описание                                                                                                    |
|------------------|------------------|-------------|----------------------------------------------------------------------------------------------------|
| documentNumber   | string           | +           | Уникальный номер заказа, отображается в приложении.                                                                                       |
| documentType     | enum<br>(string) | +           | Тип документа. Допустимые значение:<br>• <b>SALE</b> - приход<br><b>RETURN</b> - возврат прихода<br>$\bullet$                             |
| documentDateTime | string           | +           | Дата и время создания заказа                                                                                                    |
| customerContact  | string           |             | Адрес электронной почты или телефон покупателя<br>Допустимы символы для адреса электронной почты.<br>Номер телефона в формате +7<10 цифр> |

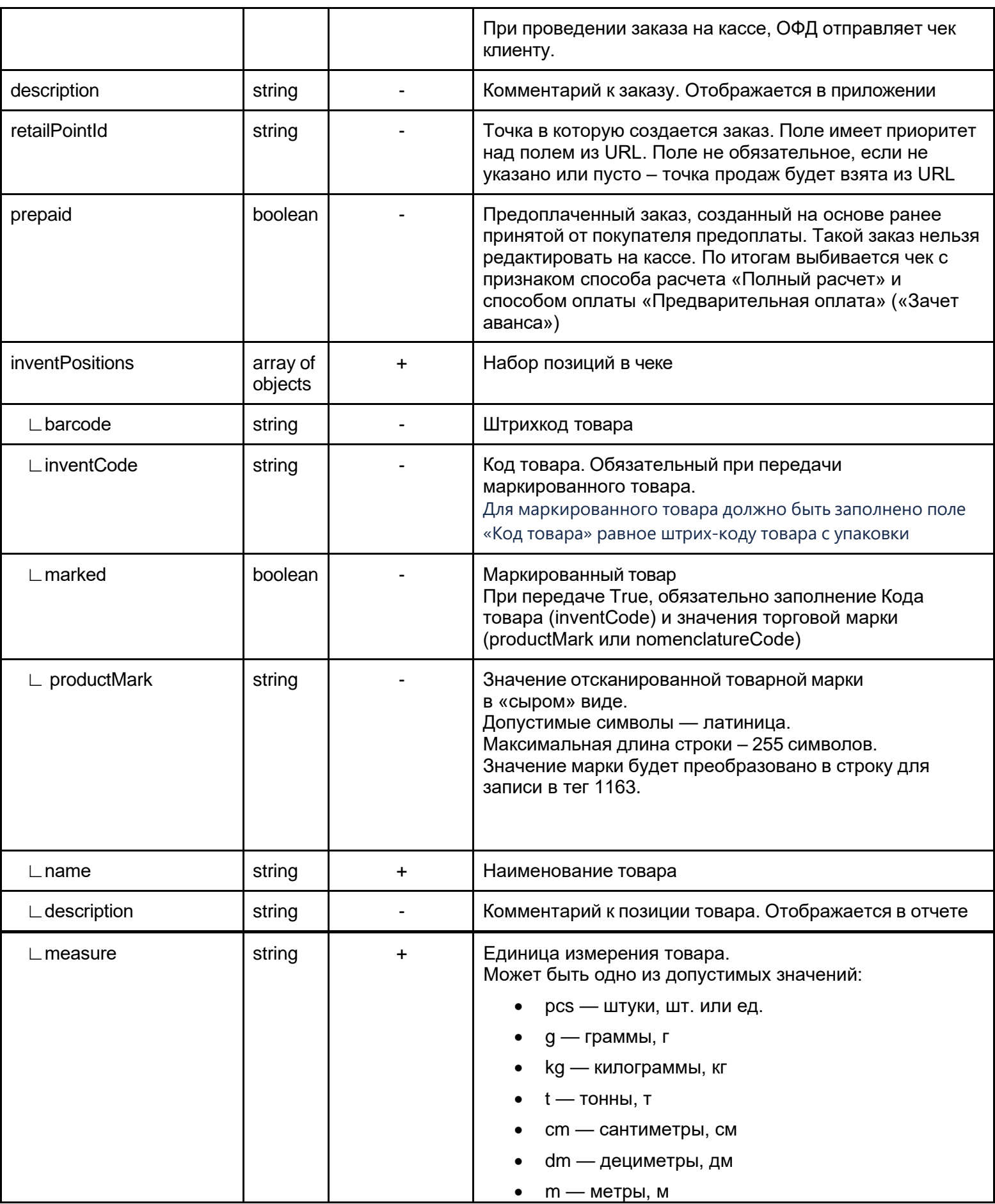

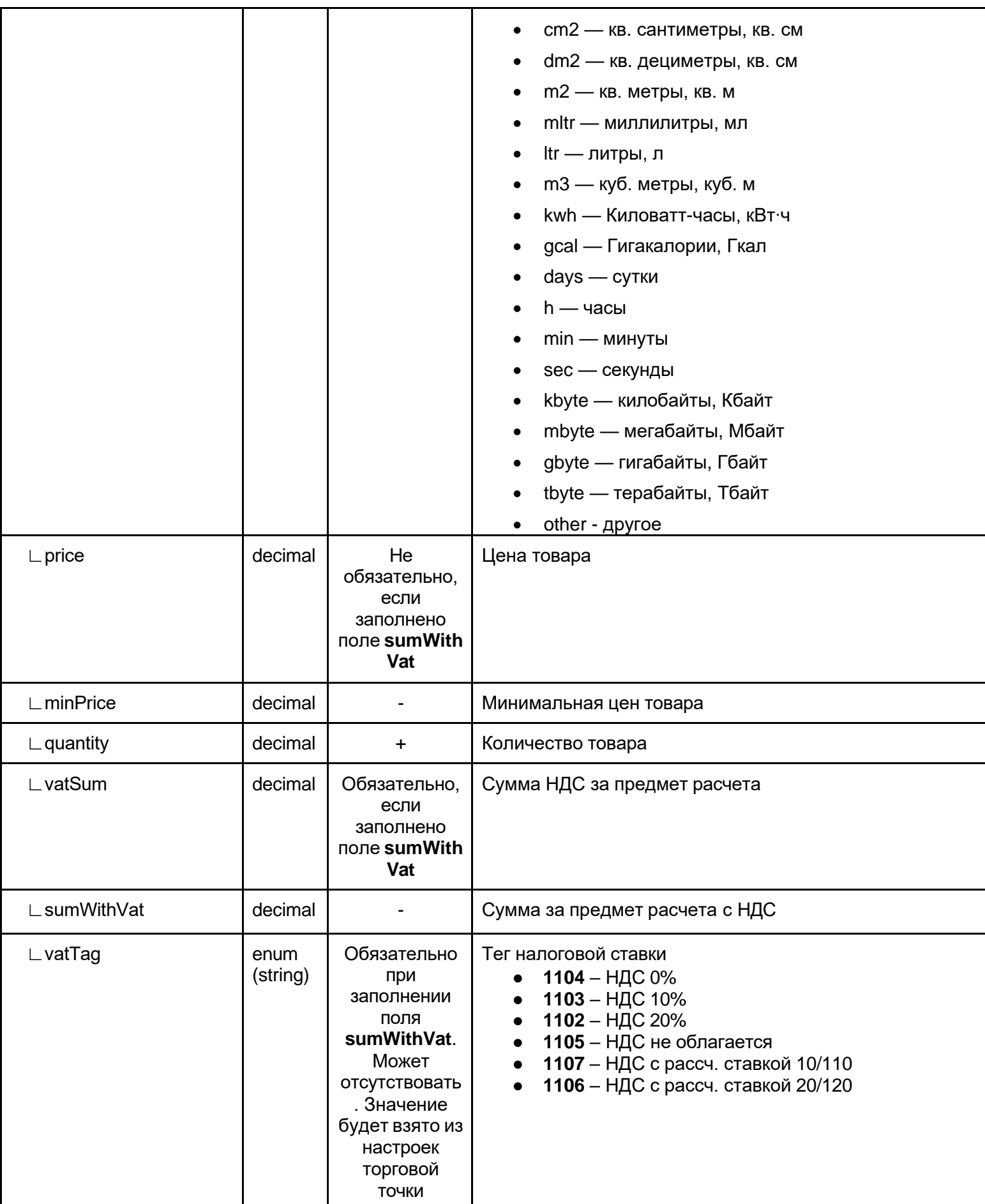

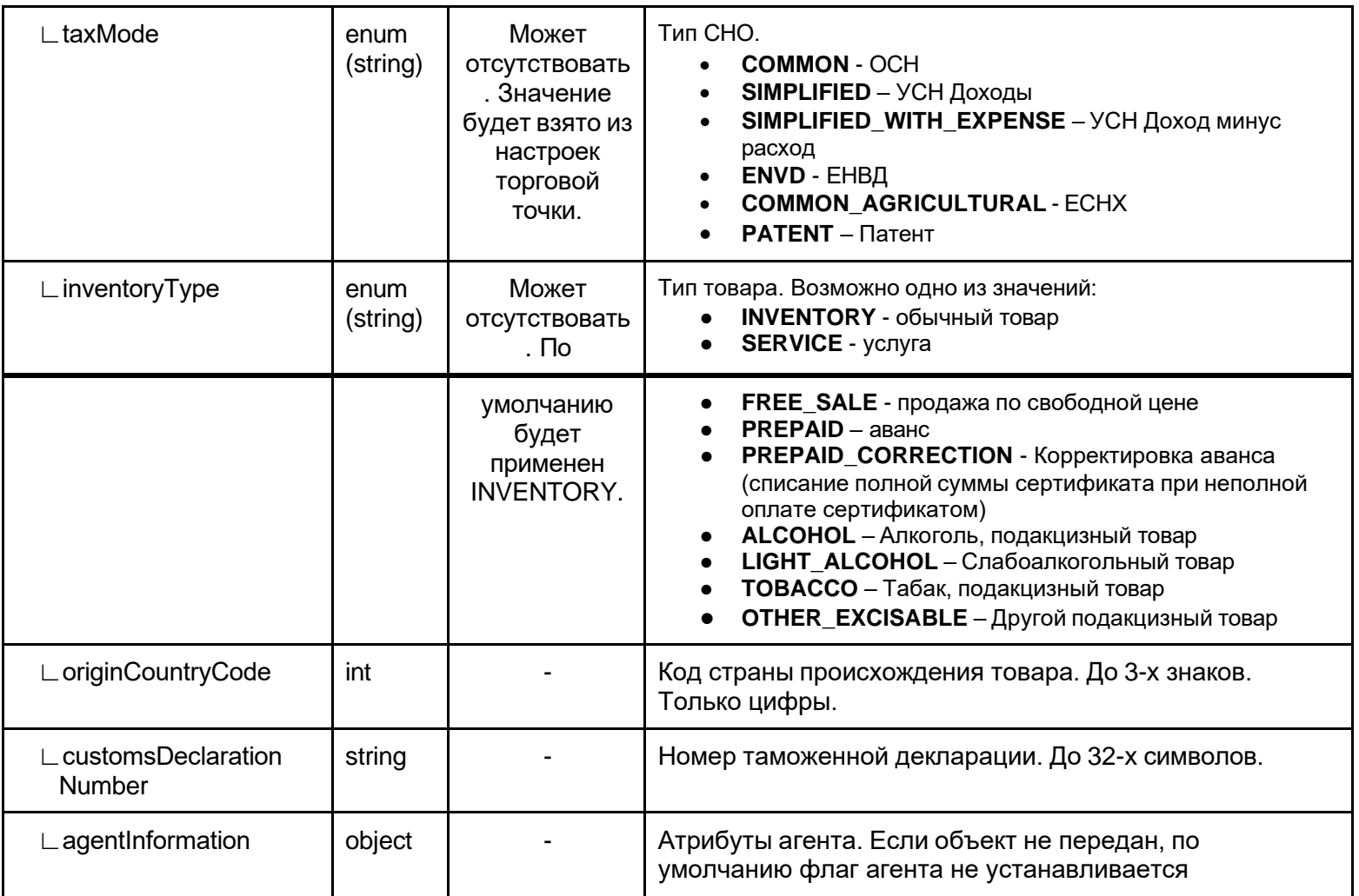

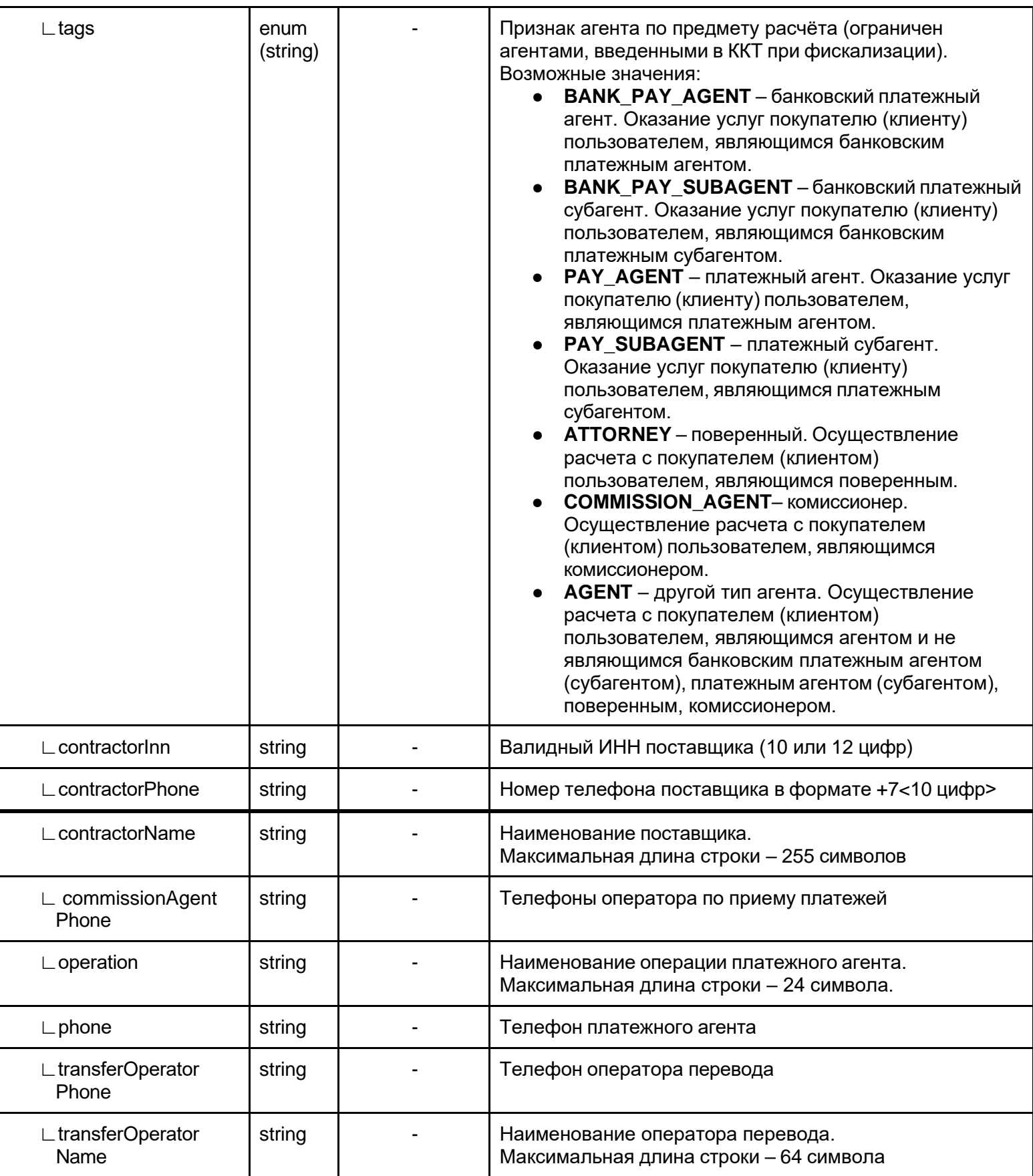

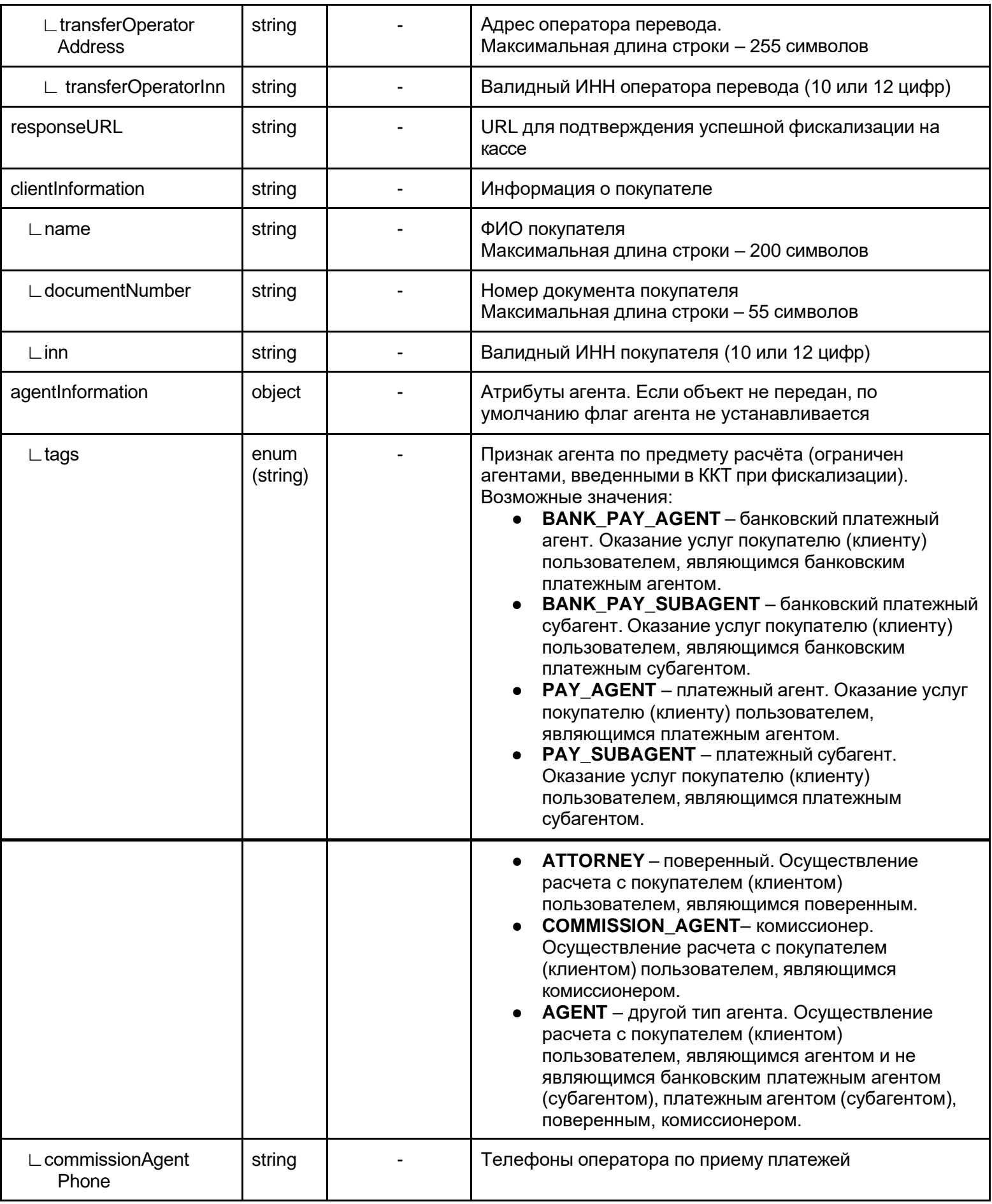

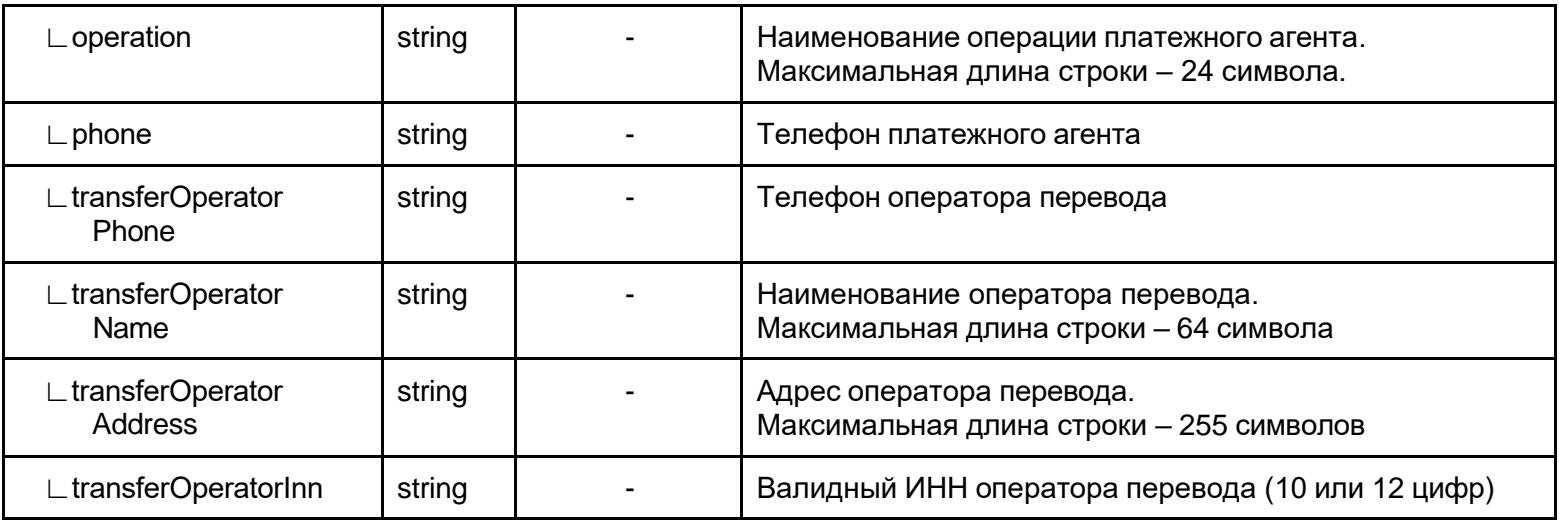

#### Пример ответа на отправку документа:

```
{
  "id": "29c44777-ce0d-4e87-acfa-22f39f409905",
  "documentNumber": "Заказ - 1", 
   "documentType": "SALE",
  "documentDateTime": "2019-09-18T14:41:04+07:00",
  "totalSum": 56.00,
  "customerContact": "+71234567890", 
  "description": null,
  "retailPointId": null, 
   "prepaid": false, 
   "inventPositions": [
     {
        "barcode": null,
```

```
"inventCode": "5ce45784-2411-470b-8b46-f5dd92456ddc", 
     "marked": false,
     "productMark": null, 
     "nomenclatureCode": null,
     "name": "Молоко Лебедевское, 2,5%", 
     "description": null,
     "measure": "pcs",
     "price": 56.00,
     "minPrice": 0.00,
     "quantity": 1.0000, 
     "vatSum": null, 
     "sumWithVat": null, 
     "vatTag": 1102,
     "posSum": 56.00,
     "taxMode": "COMMON", 
     "inventoryType": "INVENTORY", 
     "originCountryCode": null, 
     "customsDeclarationNumber": null, 
     "agentInformation": {
       "tags": [], 
       "contractorInn": null, 
       "contractorPhone": null, 
       "contractorName": null,
       "transferOperatorPhone": null, 
       "operation": null,
       "phone": null, 
       "commissionAgentPhone": null, 
       "transferOperatorName": null, 
       "transferOperatorAddress": null, 
       "transferOperatorInn": null
    }
  }
"remoteId": "4f4c789c-3863-41d3-aea9-c35b5a9e7f18", 
"responseURL": null,
"clientInformation": { 
  "name": "ФИО Клиента",
  "documentNumber": "1234 123456",
  "inn": "115272538160"
```
],

} }

Таблица 2. Описание дополнительных полей, получаемых в ответе при создании заказа.

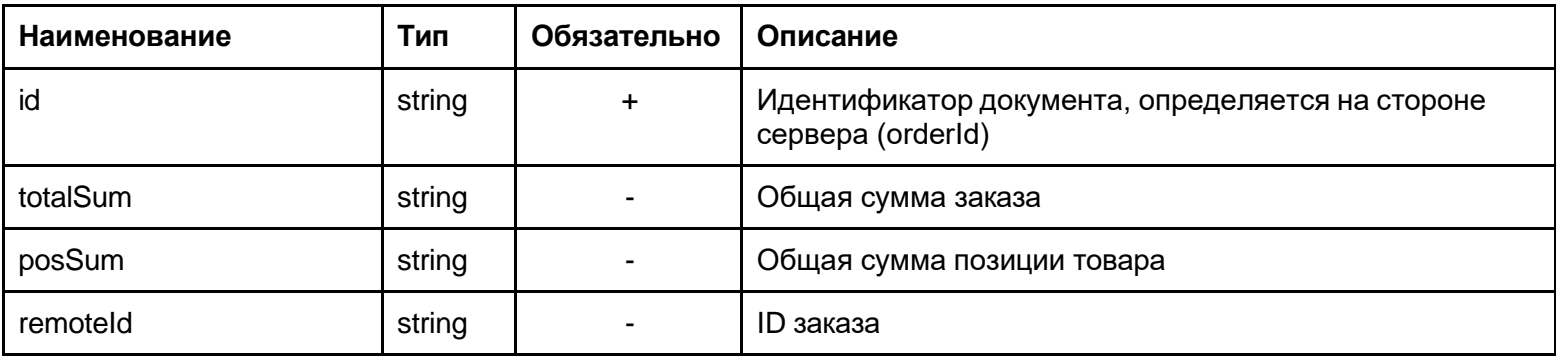

## <span id="page-11-0"></span>Получение списка заказов

#### **Метод GET**

https://service.modulpos.ru/api/v2/retail-point/<retail-point-uuid>/order

В теле ответа передается массив заказов: [{...}, {...}, ...]. Структура заказа идентична ответу на добавление.

<span id="page-11-1"></span>Получение заказа по ID

#### **Метод GET**

[https://service.modulpos.ru/api/v2/retail-point/<retail-point-uuid>/order/<orderId>](https://service.modulpos.ru/api/v2/retail-point/%3cretail-point-uuid%3e/order/%3corderId%3e)

Идентификатор заказа передается параметром запроса, необходимо указать тот ID заказа, который вернул сервер при создании заказа

<span id="page-11-2"></span>Структура заказа идентична ответу на добавление.

Удаление заказа

#### **Метод DELETE**

[https://service.modulpos.ru/api/v2/retail-point/<retail-point-uuid>/order/<orderId>](https://service.modulpos.ru/api/v2/retail-point/%3cretail-point-uuid%3e/order/%3corderId%3e)

Идентификатор заказа передается параметром запроса, необходимо указать тот ID заказа, который вернул сервер при создании заказа.

Возможно удаление заказа с помощью RSQL

https://service.modulpos.ru/api/v2/retail-point/<retail-pointuuid>/orders?q=remoteID==<remote\_id>

# <span id="page-12-0"></span>Обновление и перенос заказа в другую точку продаж

## **Метод PUT**

https://service.modulpos.ru/api/v2/retail-point/<retail-point-uuid>/order

Идентификатор заказа передается в теле запроса, необходимо указать тот ID заказа, который вернул сервер при создании заказа.

Для переноса заказа в другую точку продаж, необходимо добавить поле retailPointId к остальному телу заказа.

```
{
  …
  "id": "ID заказа",
  "retailPointId": "ID точки продаж в которую нужно перенести заказ"
  …
}
```
## <span id="page-12-1"></span>Получение проведенного заказа

## **Метод GET**

```
https://service.modulpos.ru/api/v1/retail-
point/{retailPointId}/cashdocs?count=1&q=linkedDocId==<orderId>
```
Идентификатор заказа передается параметром запроса, необходимо указать тот ID заказа, который вернул сервер при создании заказа.